# СОЗДАНИ

F

# **BAHHEPA**

# Файл - Создать (размер 200x70)

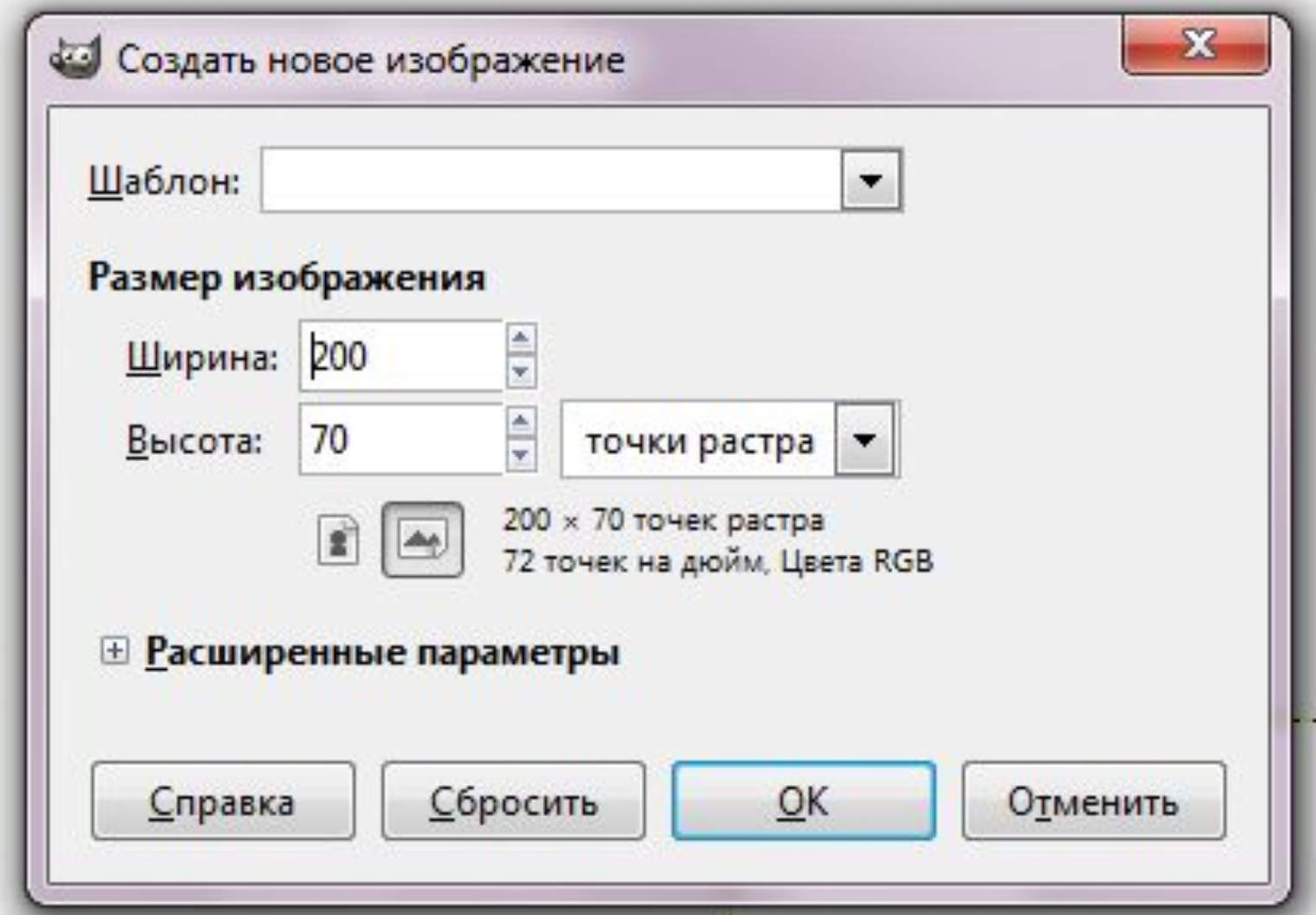

#### Инструмент «Прямоугольное выделение» (выделяем кнопку)

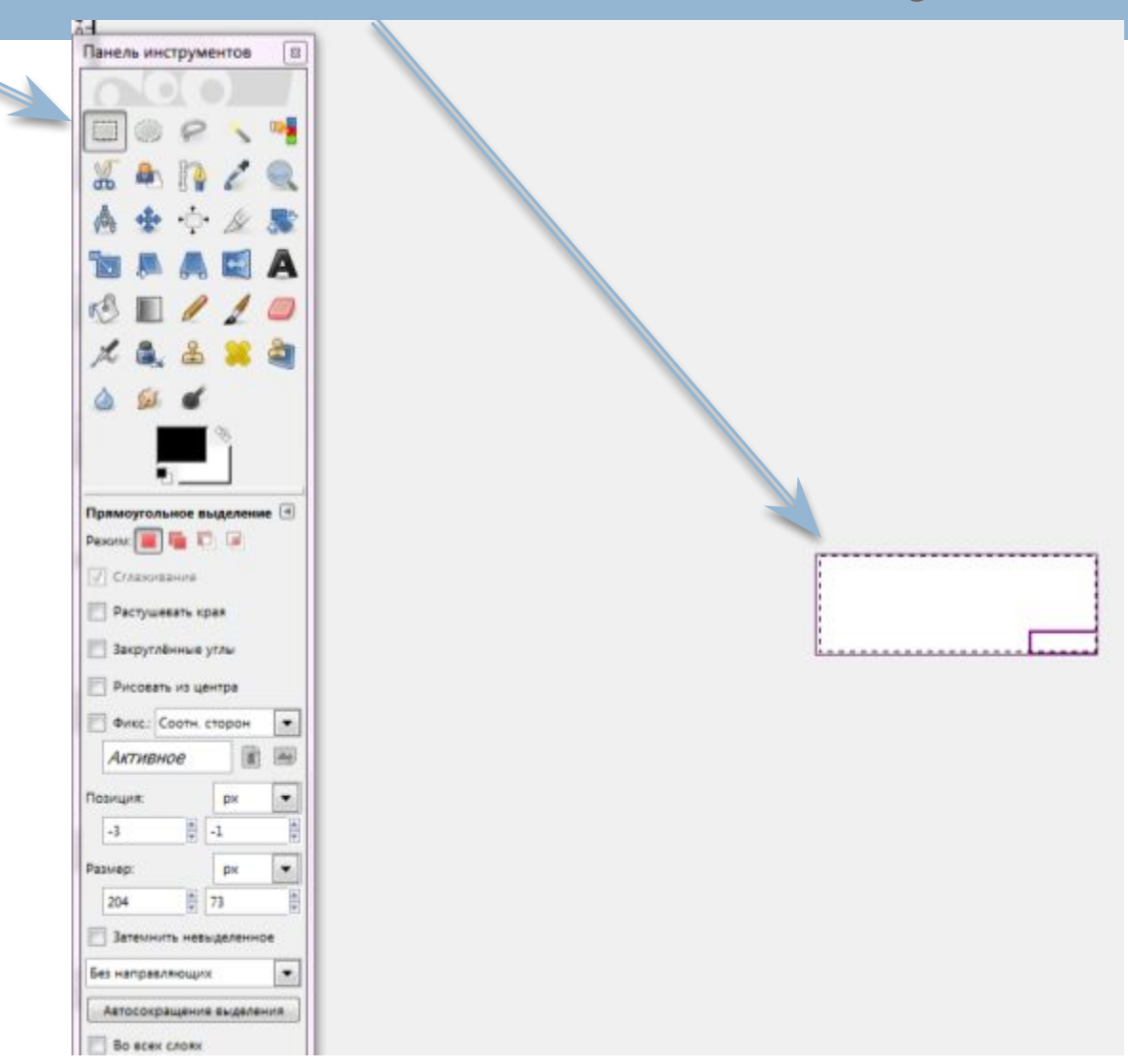

#### Инструмент «Градиентная заливка» (цвет по вкусу)

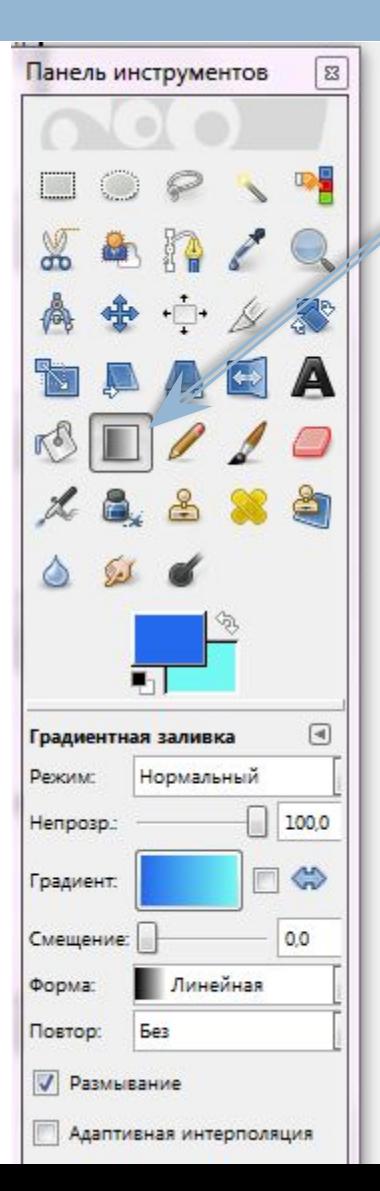

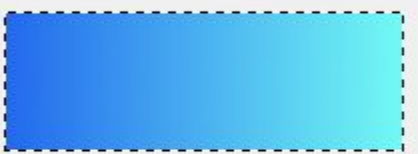

#### Выделение – Граница (создаем рамку)

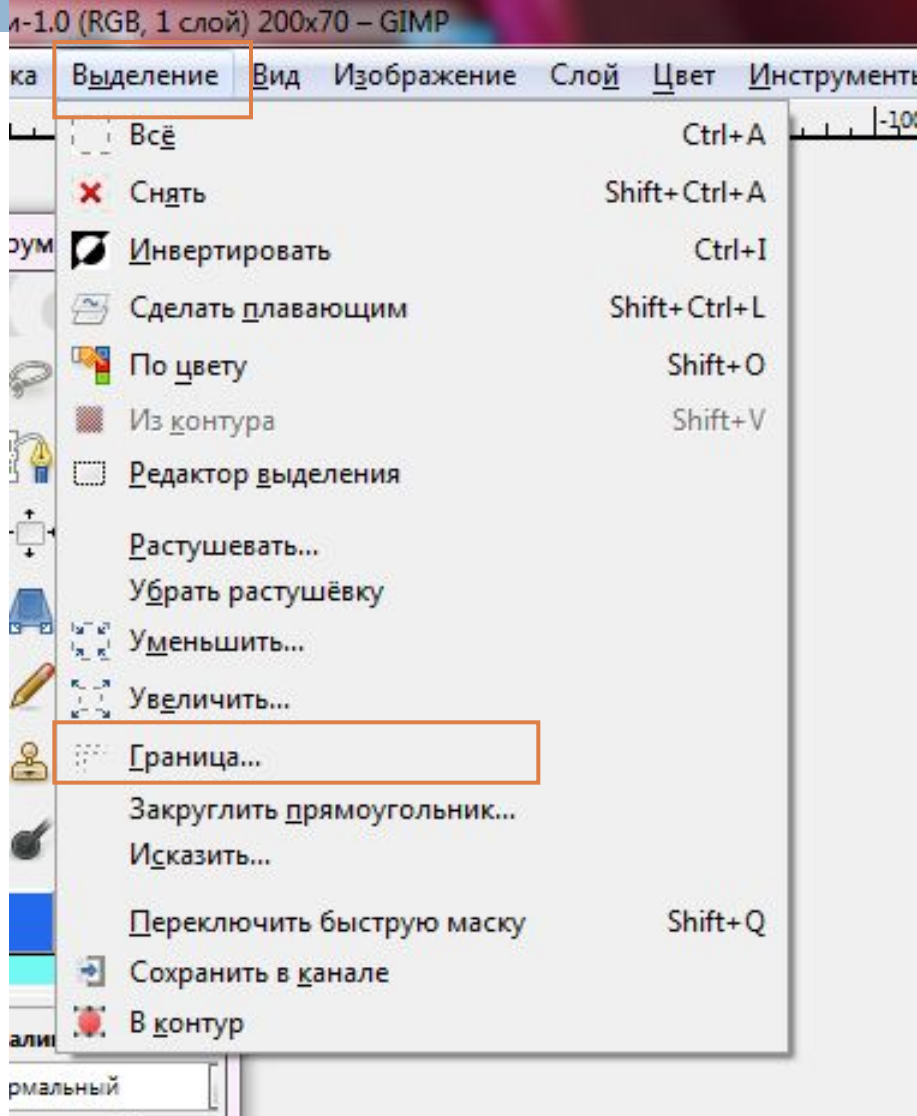

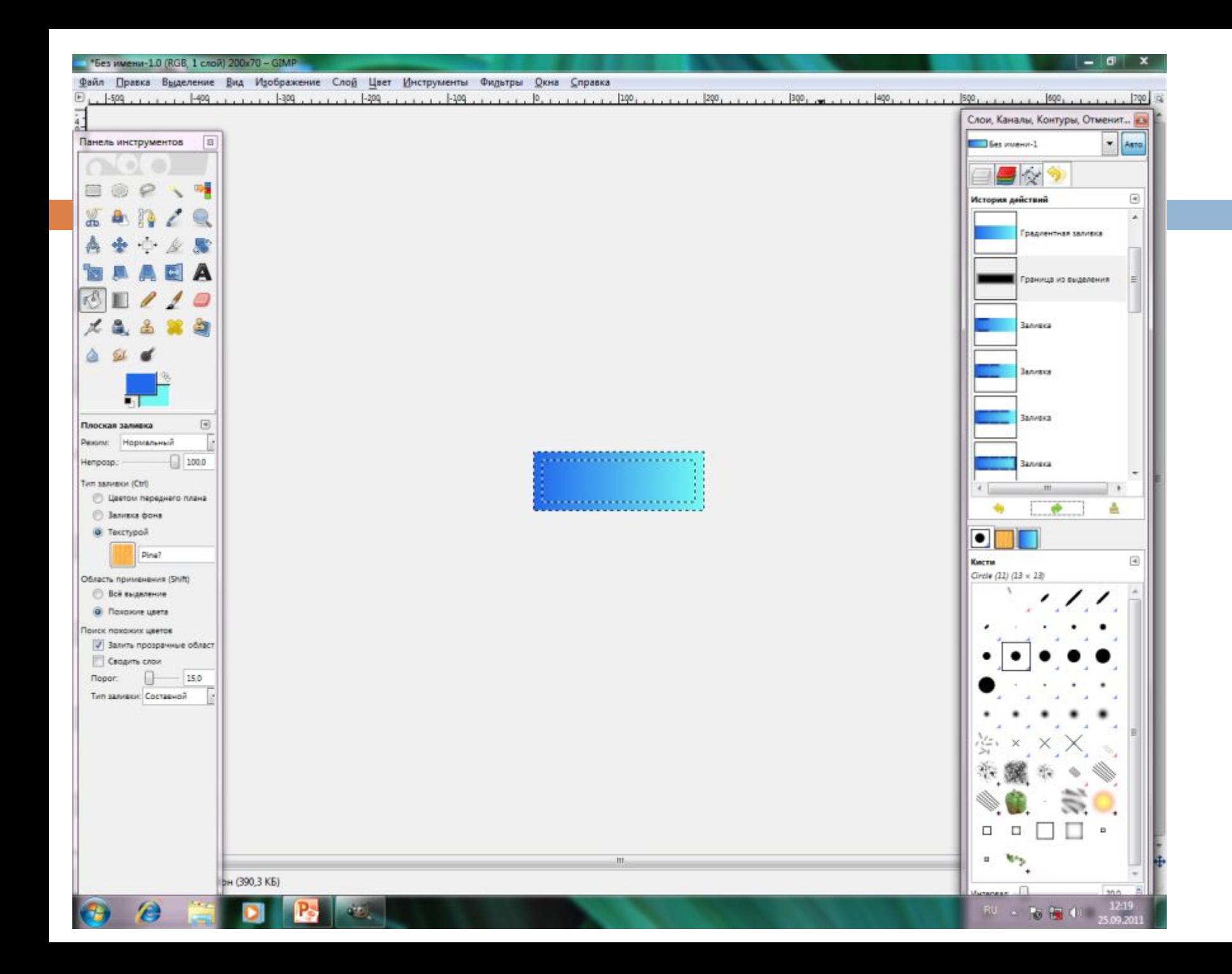

#### Заливаем границу контрастным цветом

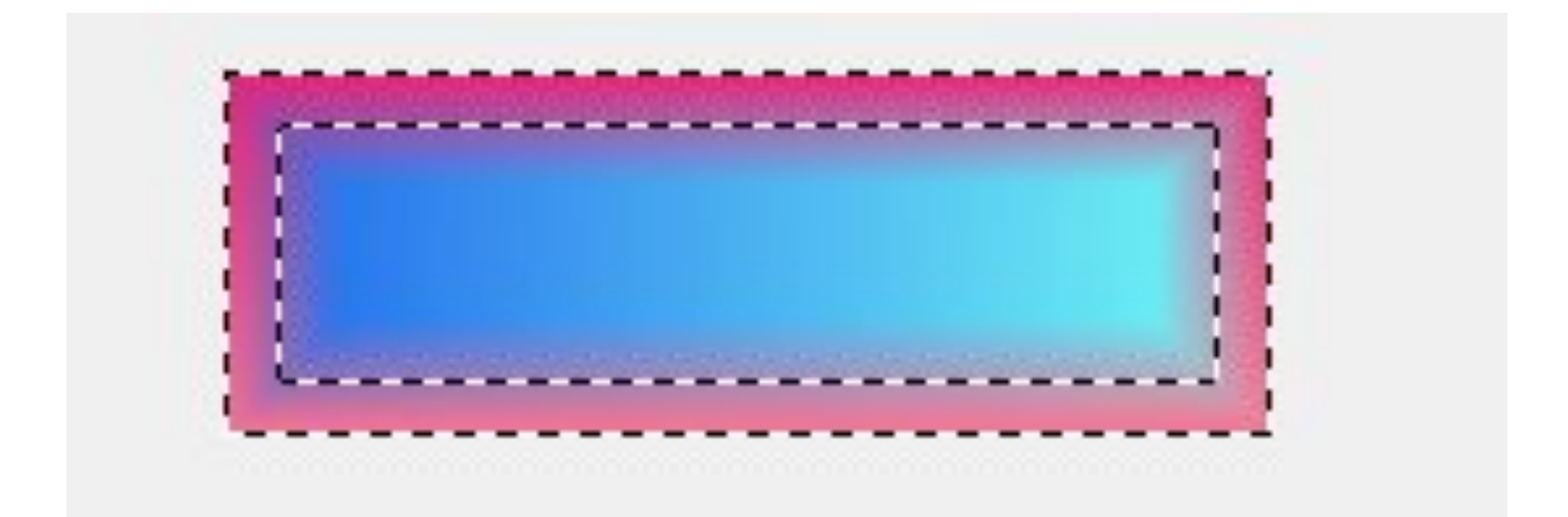

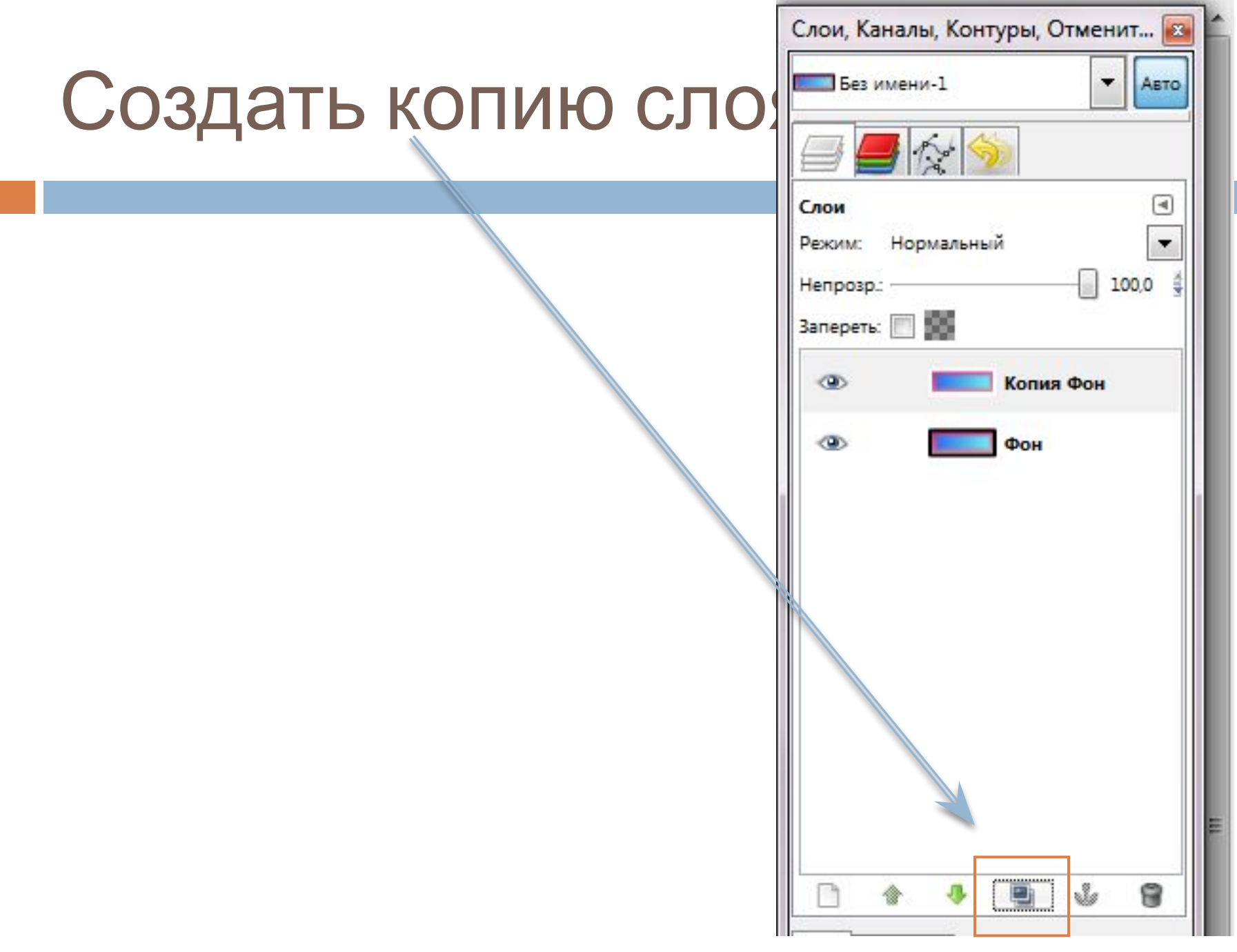

#### Инструмент «Текст» (видимость слоя «копия фон» отключить)

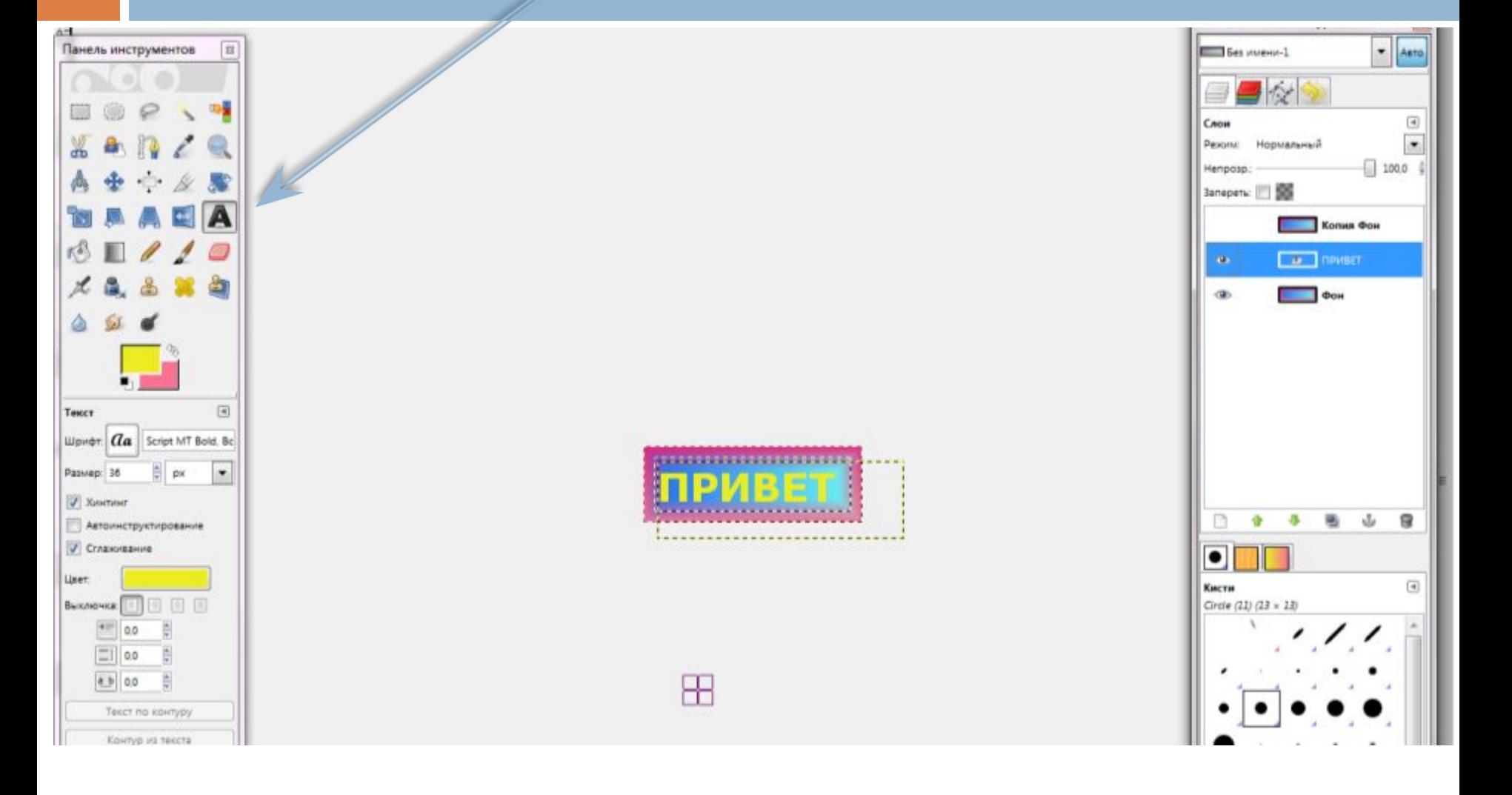

# Объединяем слои ФОН и ПРИВЕТ

- <sup>◻</sup> Правой кнопкой мыши щелкаем по слою с текстом.
- <sup>◻</sup> Выбираем «Объединить с предыдущим»

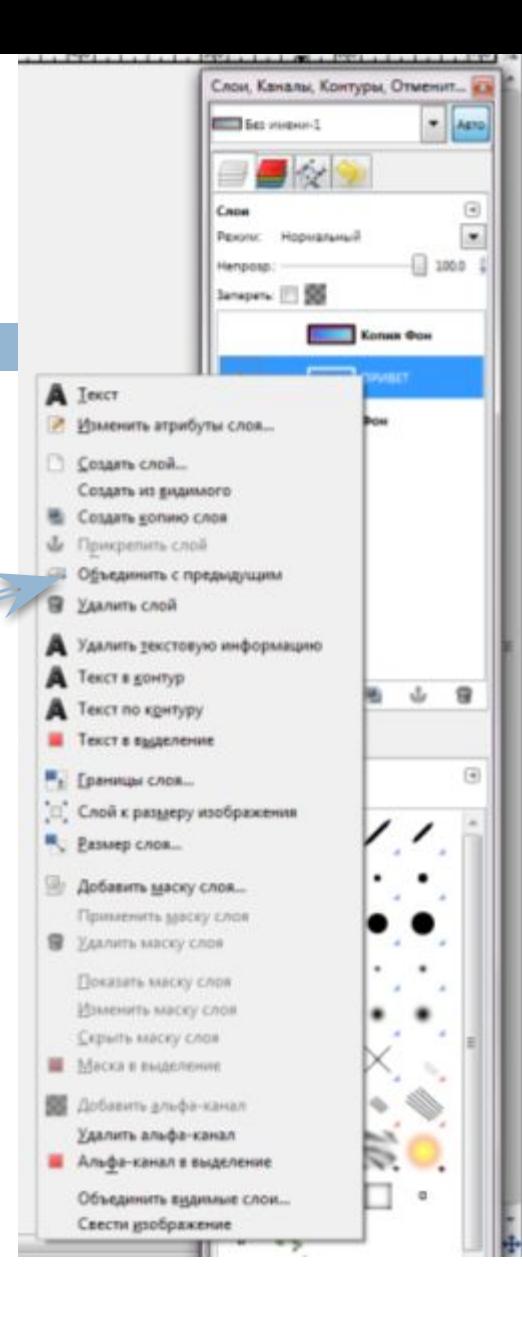

#### Тоже самое проделать для следующего слоя

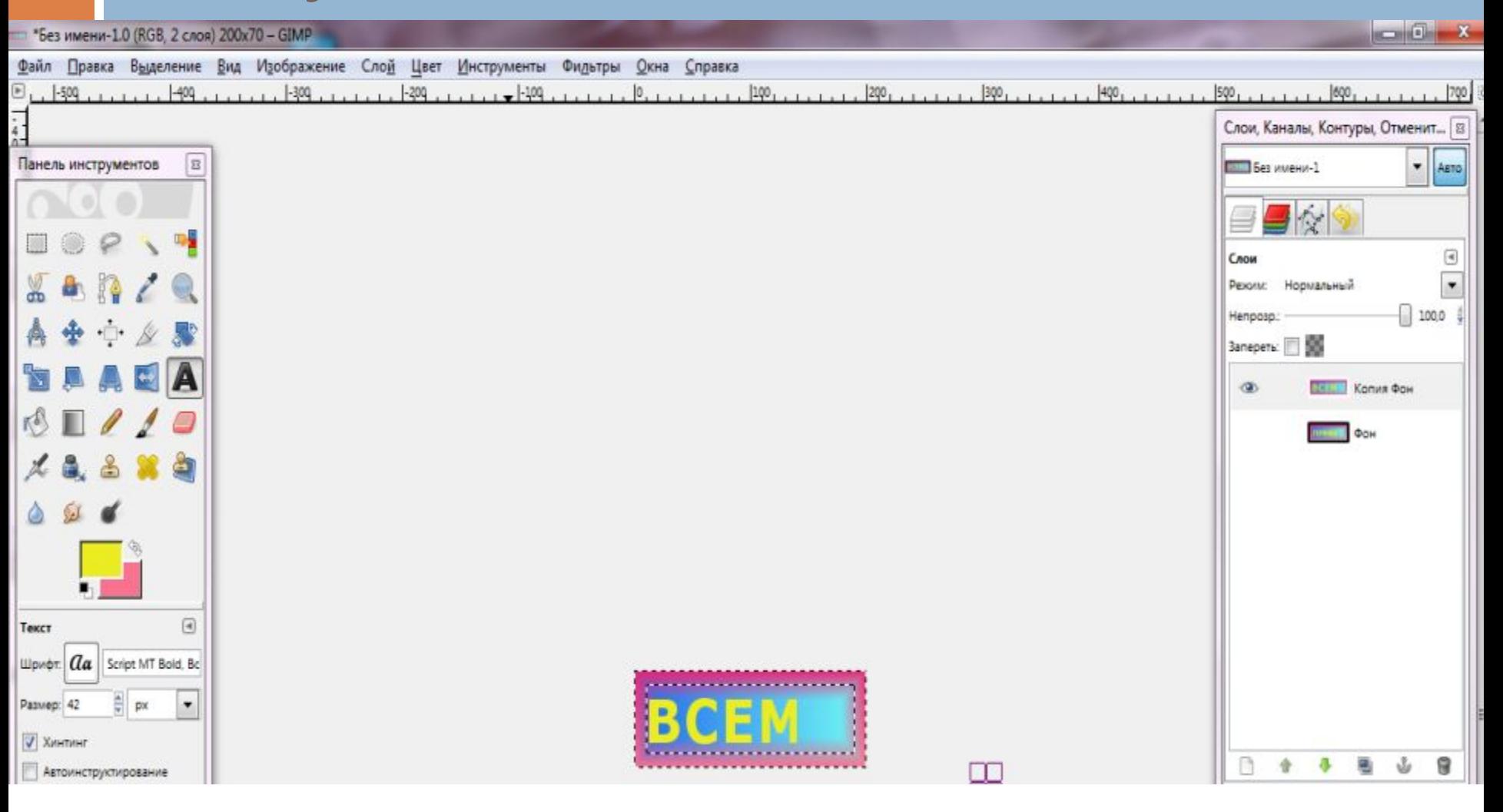

#### Фильтры – Анимация – Выжигание (с параметрами можно поэкспериментировать)

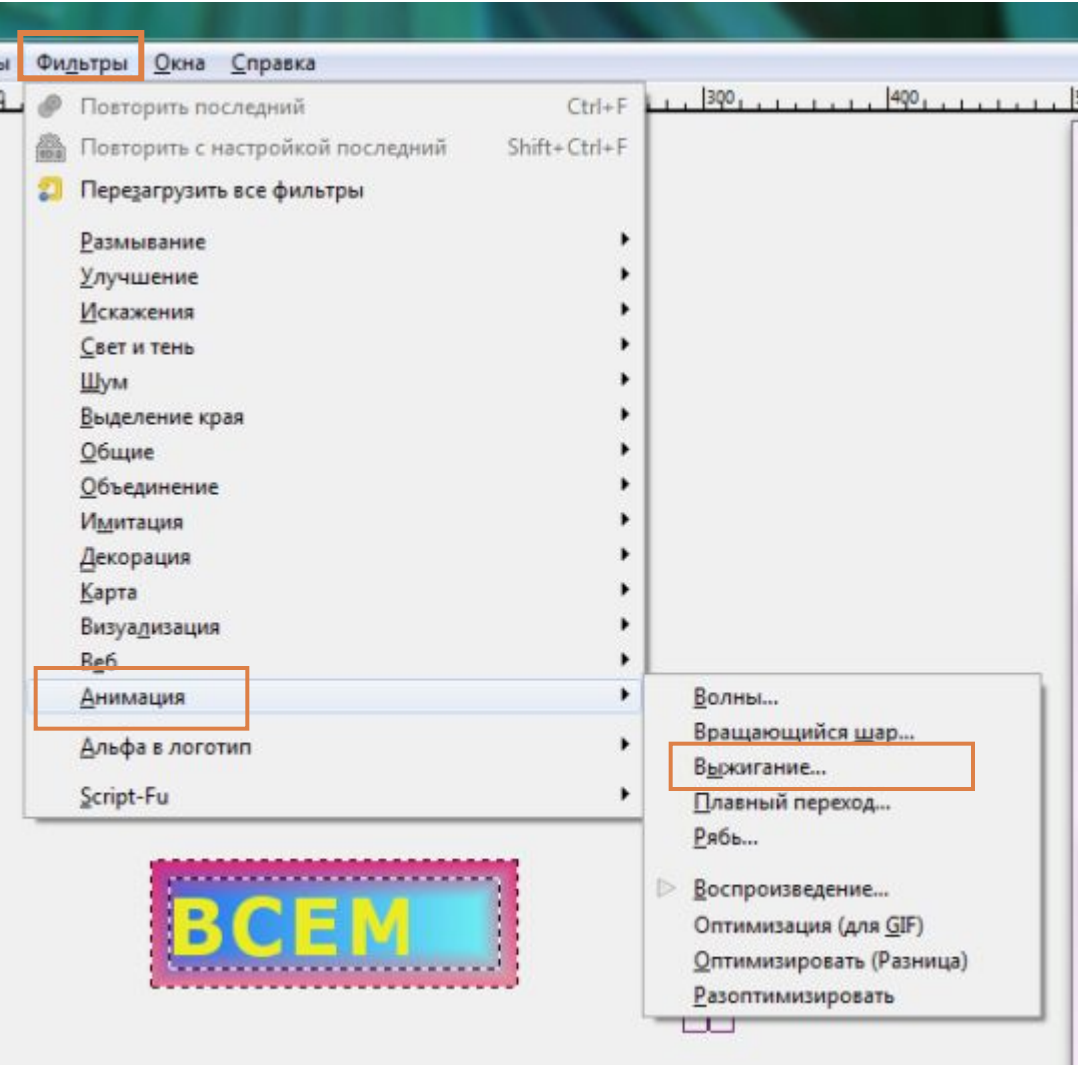

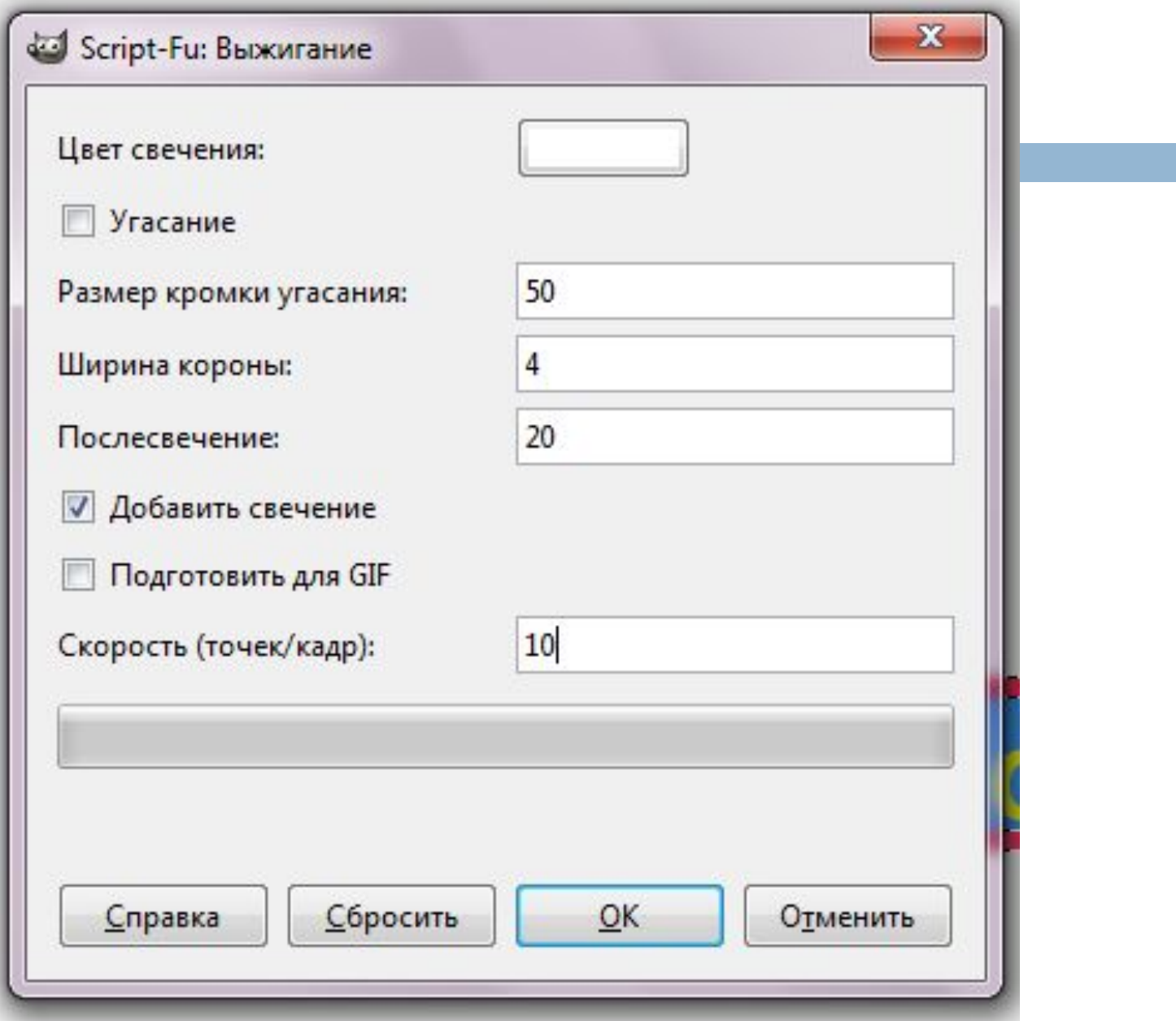

### Файл - сохранить (расширение  $G$   $|F|$

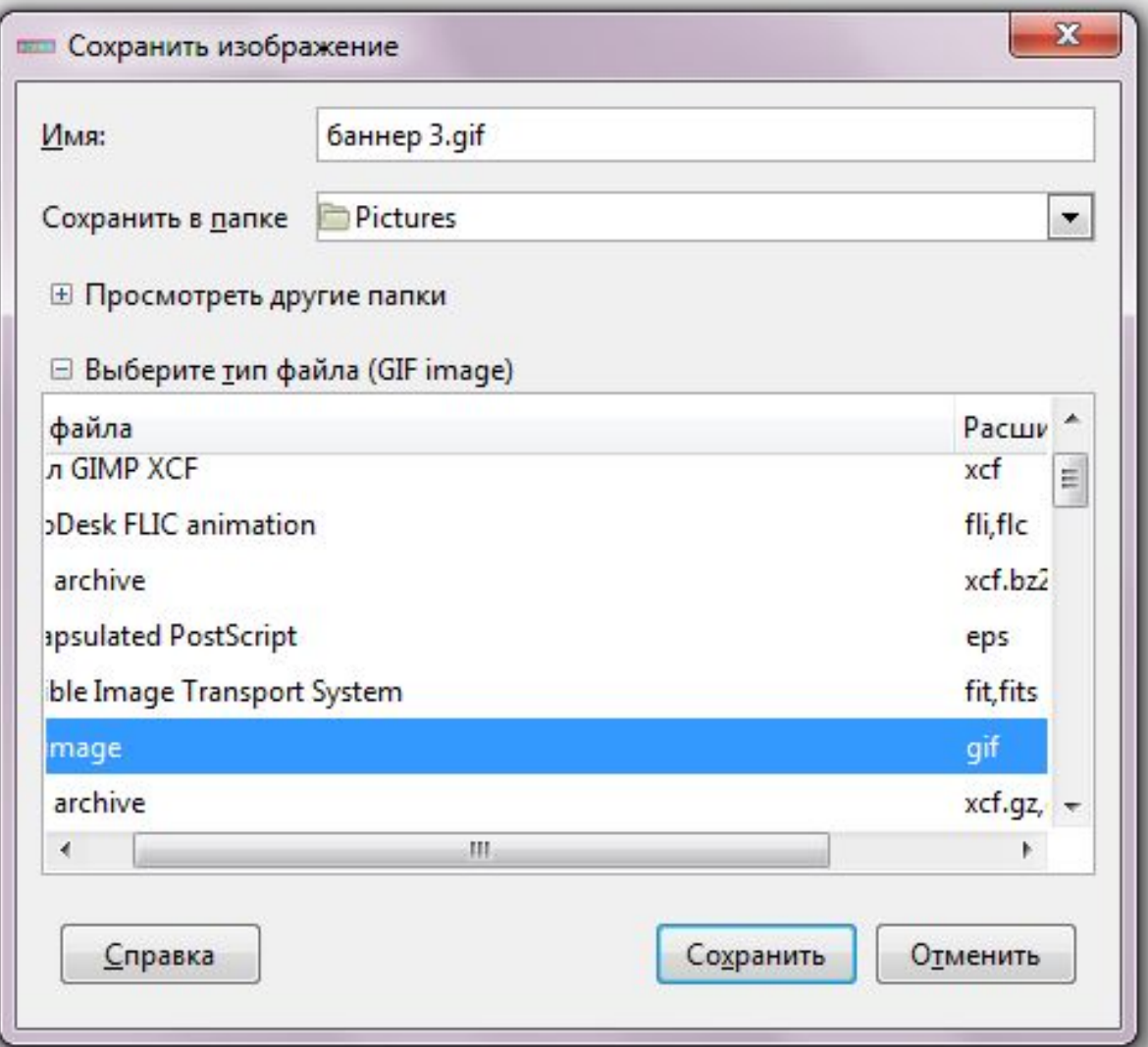

### Сохранить как анимацию

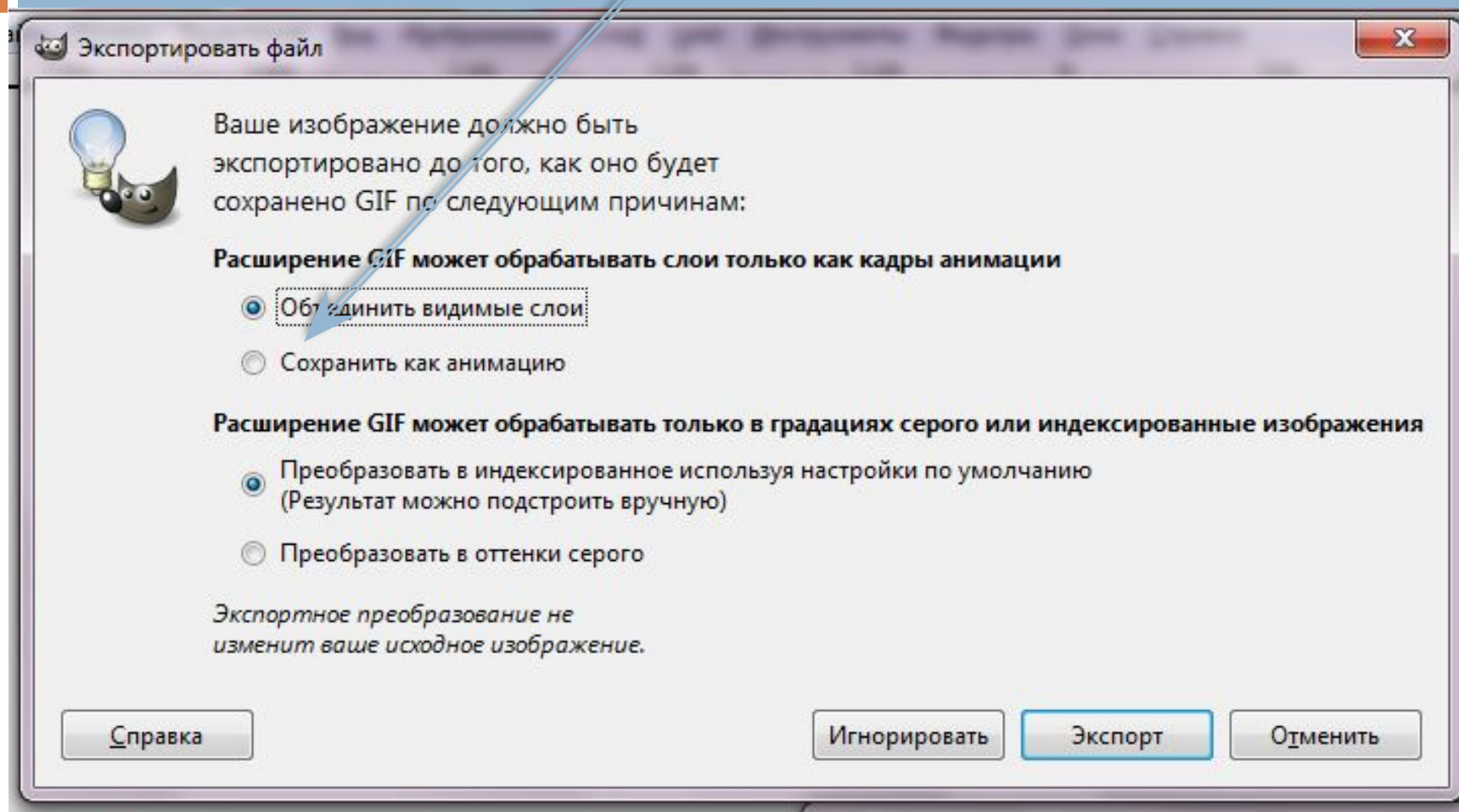

#### РЕЗУЛЬТАТ

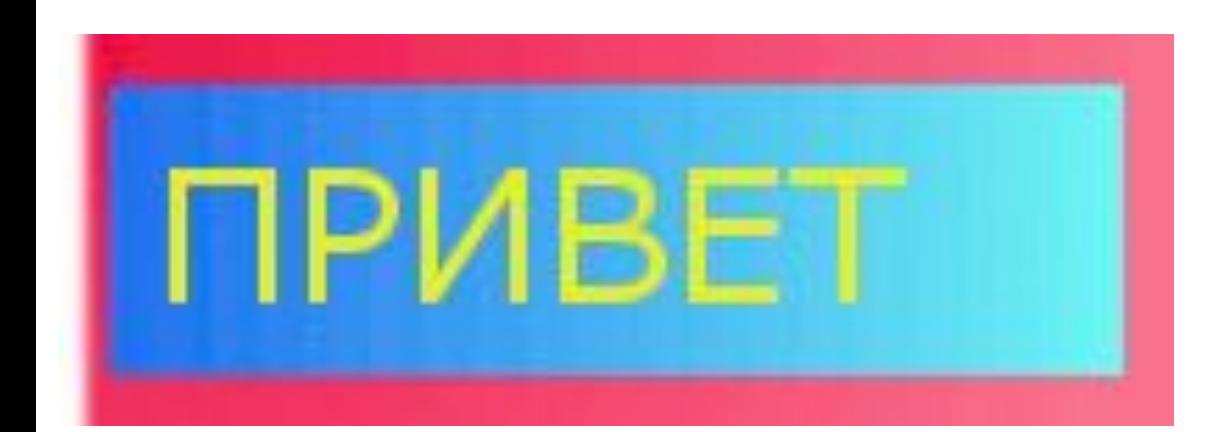

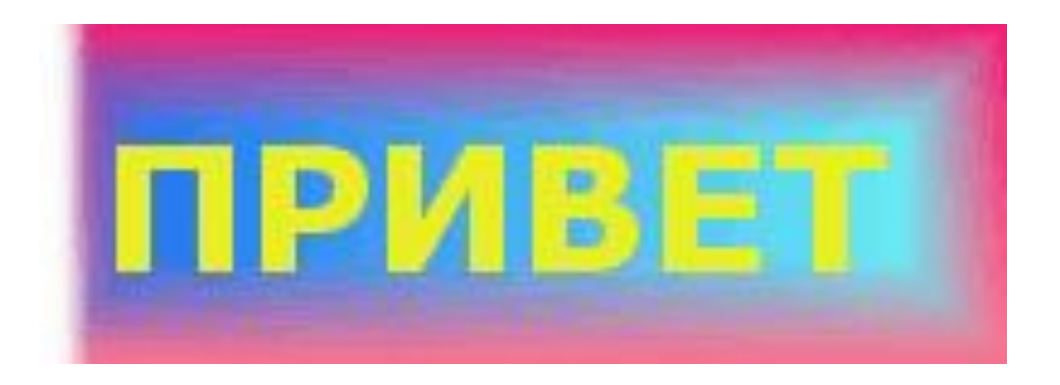

#### Создать статическую кнопку очень просто. Файл - Создать -

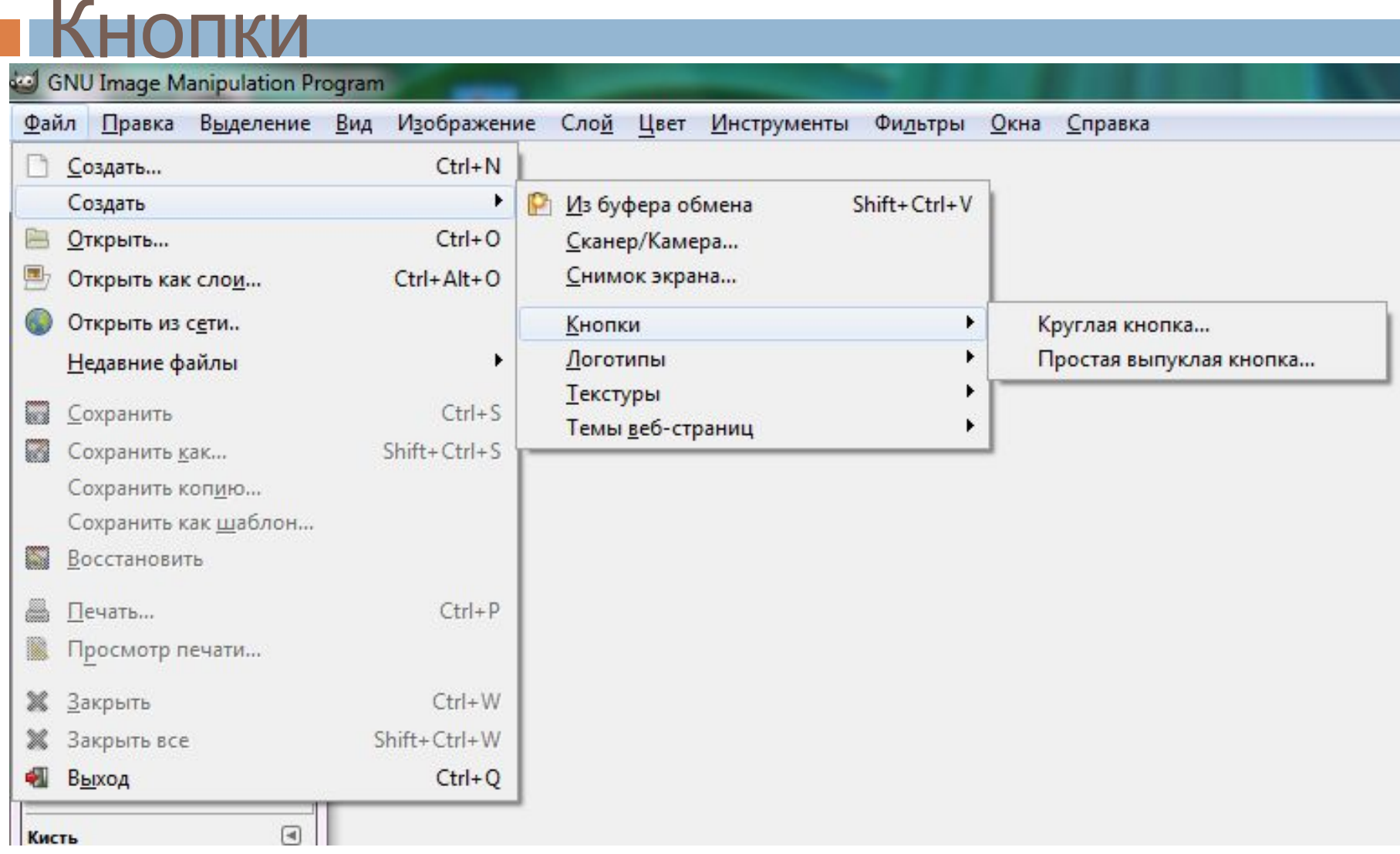

## Параметры

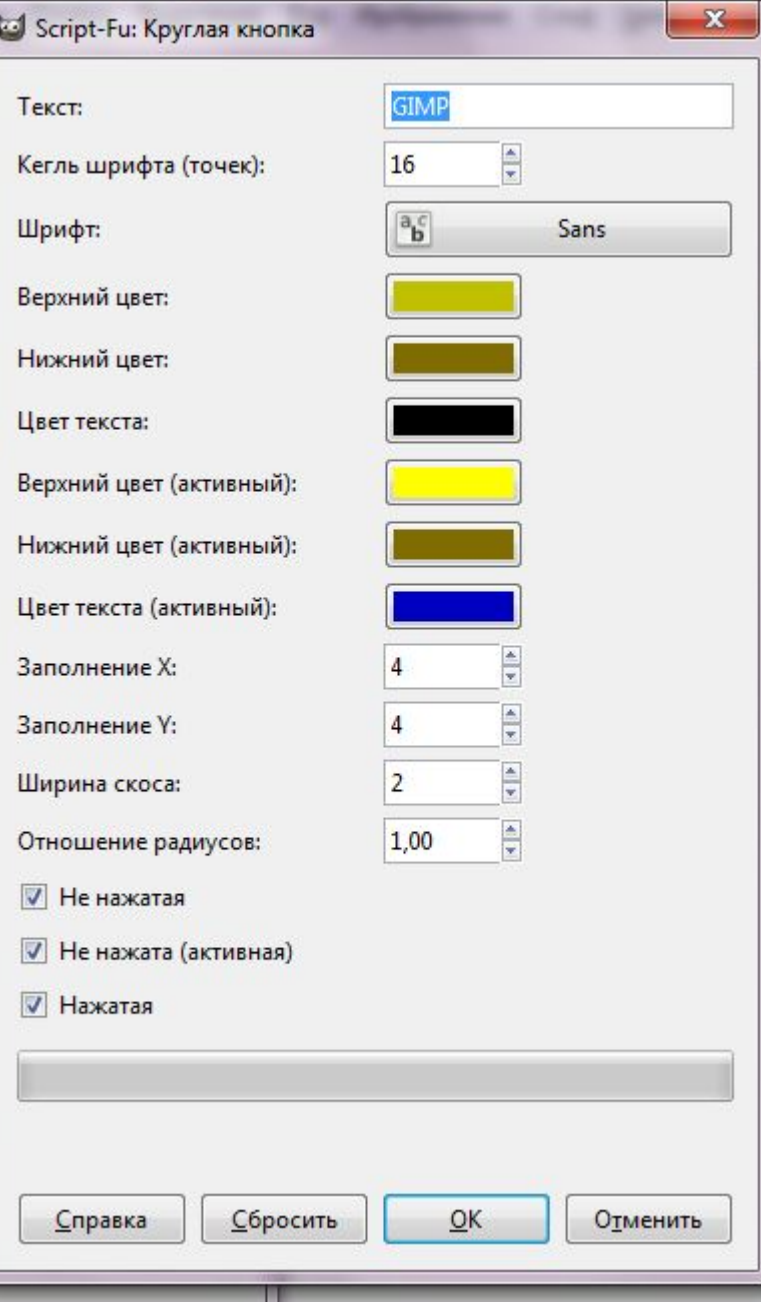

#### Готово!

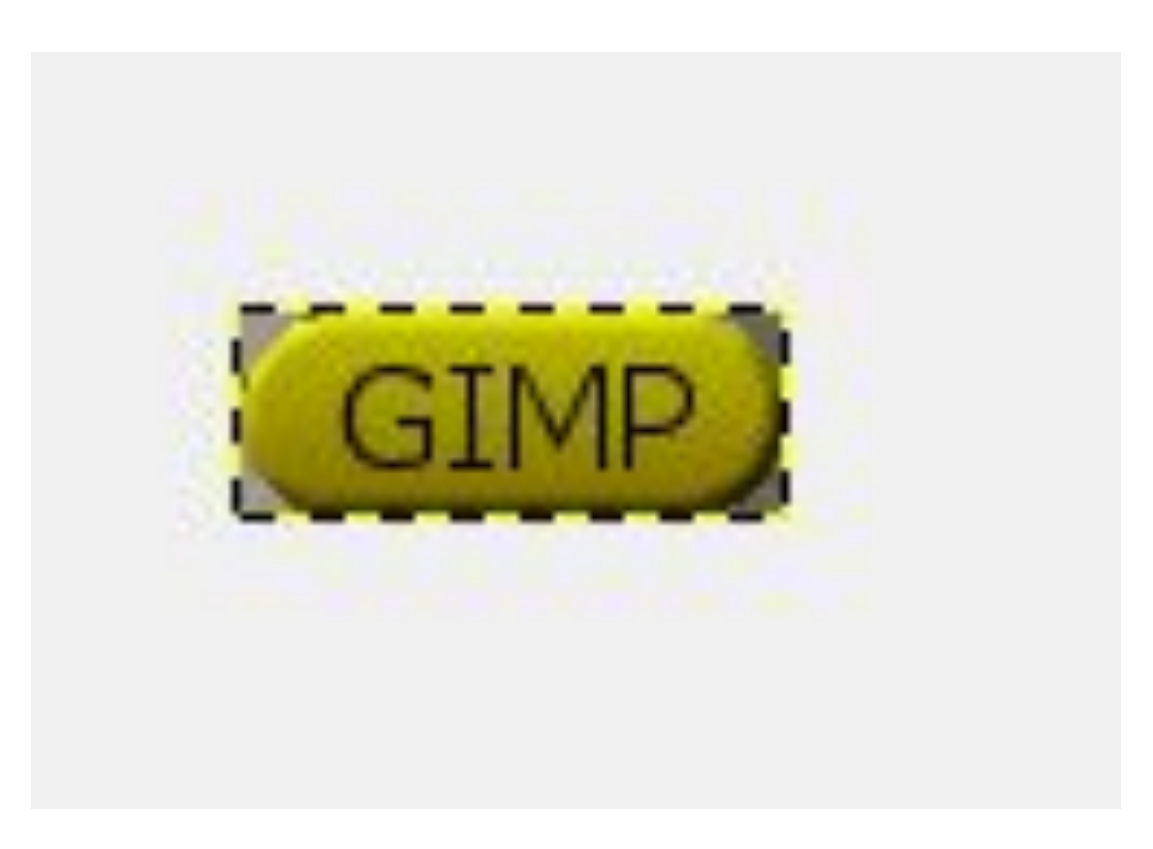

### Спасибо за внимание!

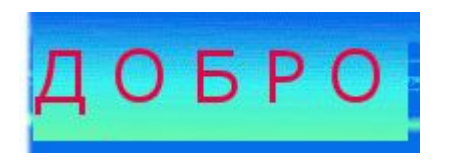

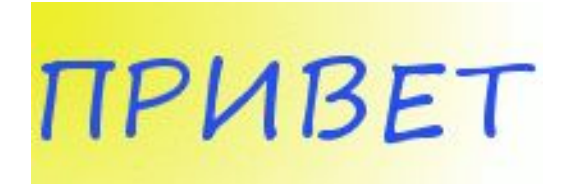

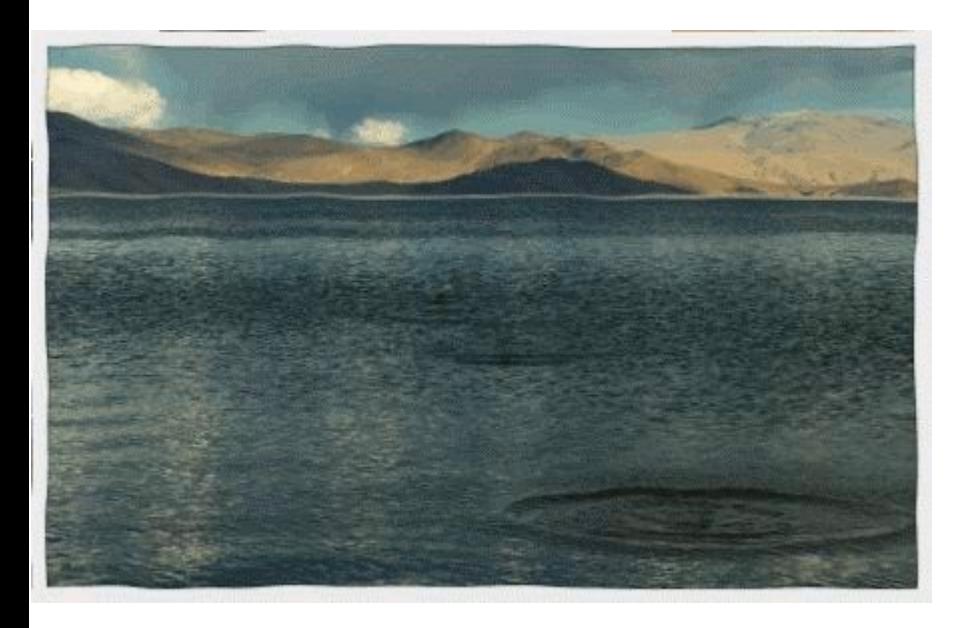

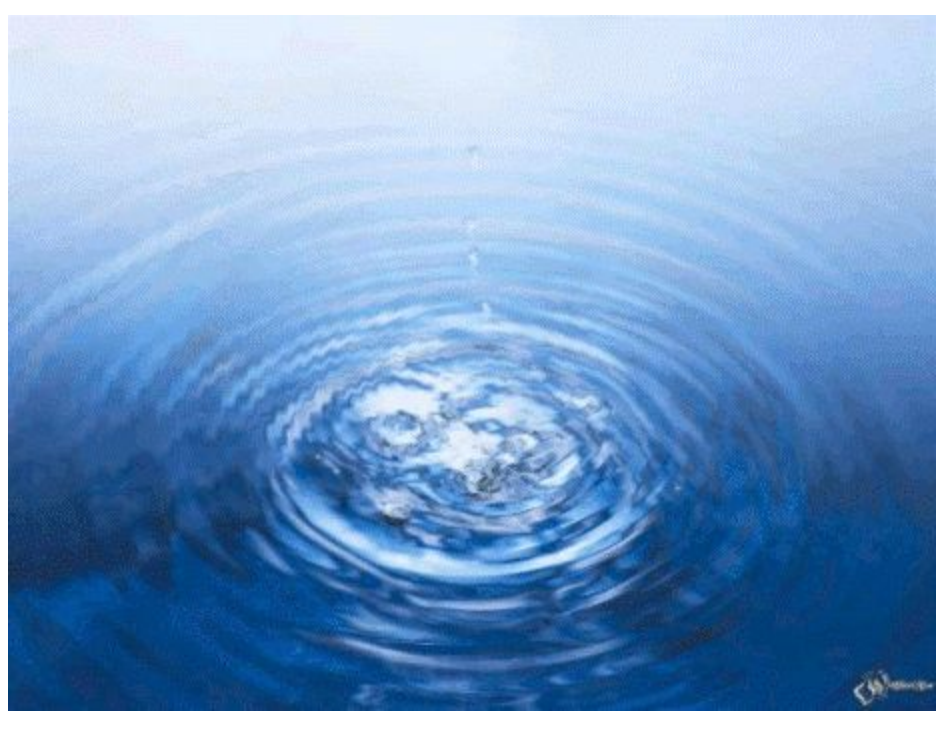